## **Types of Operating Systems**

**1- MS-DOS(1980):** MS-DOS stands for Microsoft Disk Operating System. MS- DOS was one of the first operating

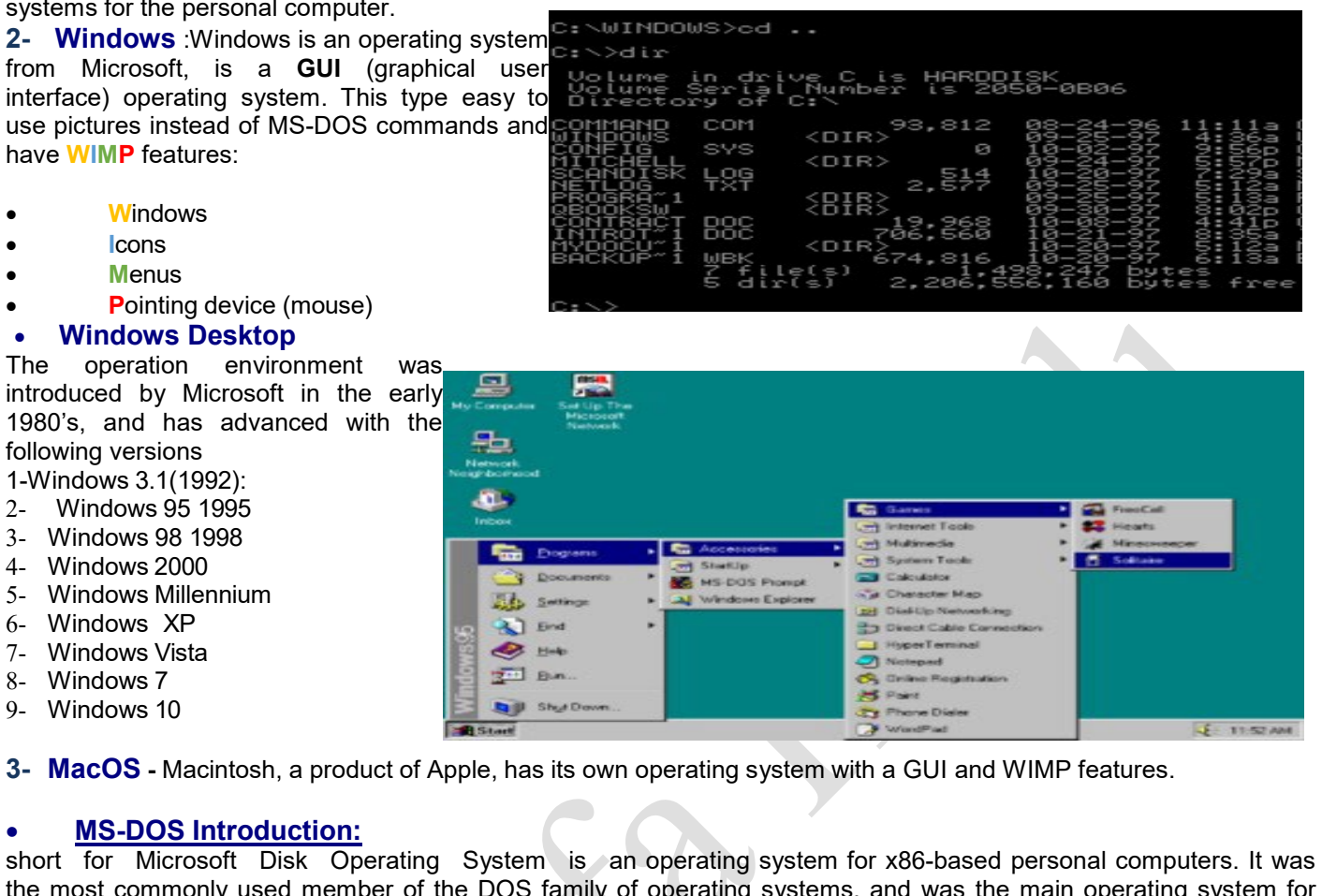

the most commonly used member of the DOS family of operating systems, and was the main operating system for IBM PC compatible personal computers during the 1980s to the mid 1990s, until it was gradually superseded by operating systems offering a graphical user interface (GUI), in particular by various generations of the Microsoft Windows operating system.

In the personal computer operating systems MS-DOS and PC DOS, a number of standard system commands were provided for common tasks such as listing files on a disk or moving files. Some commands were built-in to the command interpreter; others existed as transient commands loaded into memory when required.

The DOS (Disk Operating System) is the old and single user Operating System in the computer. Though it is not used by many people at present, it is better to study DOS with a view to understand how the files are created, maintained and copied in the computer. *As this operating system is mainly deals with different disks like floppy, hard disk etc., it is called as Disk Operating System (DOS)*.

Over the several generations of MS-DOS, commands were added for the additional functions of the operating system. In the current Microsoft Windows operating system a text-mode command prompt window can still be used. Some DOS commands carry out functions equivalent to those in a UNIX system but always with differences in details of the function.

When we start the computer, it makes the system to work in its internal parts like RAM, ROM and other peripherals. Here it will check whether the operating system has been loaded in it or not. If it is loaded, it will start further operations. Disk operating system is thus that part of system which will co‐ordinate with all the parts of a computer.

### • **Functions of DOS (Disk Operating System)**

- 1. It takes commands from the keyboard and interprets them.
- 2. It shows all the files in the system.
- 3. It creates new files and allots space for programme.
- 4. It changes the name of a file in place of old name.
- 5. It copies information in a floppy drive and hard disk.
- 6. It helps in locating a file.
- 7. It searchers where the file is located in the disk.
- 8. If we want the information in the file to be printed, it gives printout of the information.
- 9. It hides the files and directories so as not to be seen by others.
- 10. It permanently removes the file.

**Page** 

# • **Features of DOS**

The primitive operating system of DOS has the following features:

- 1. It is the **primary system** where the user will get an environment about the input and output devices, e.g. Monitor, Keyboard, Printers etc. viz. DOS provides features essential to control hardware devices such as Keyboard, Screen, Disk Devices, Printers, Modems and programs.
- 2. It is helpful in **performing file management** e.g., creating, editing, deleting files etc.
- 3. It is a **single user operating system.** One user can operate at one time in this operating system.
- 4. It is **Character Based** interface system. We can type letters (or characters in this operating system). DOS translate the command issued of the user in the format that is understood by the computer to execute it, also error message in the format for the user to understand.

## • **Windows command prompt**

Microsoft Windows supports a number of commands which may be invoked by typing them in a command window; they are usually similar to their MS-DOS equivalents. Typing help followed by a carriage return at a command prompt will list the commands. File and path names used as arguments may be long, unlike MS-DOS names in "8.3" form, and may contain embedded spaces; names with spaces must be enclosed between a pair of double-quote character

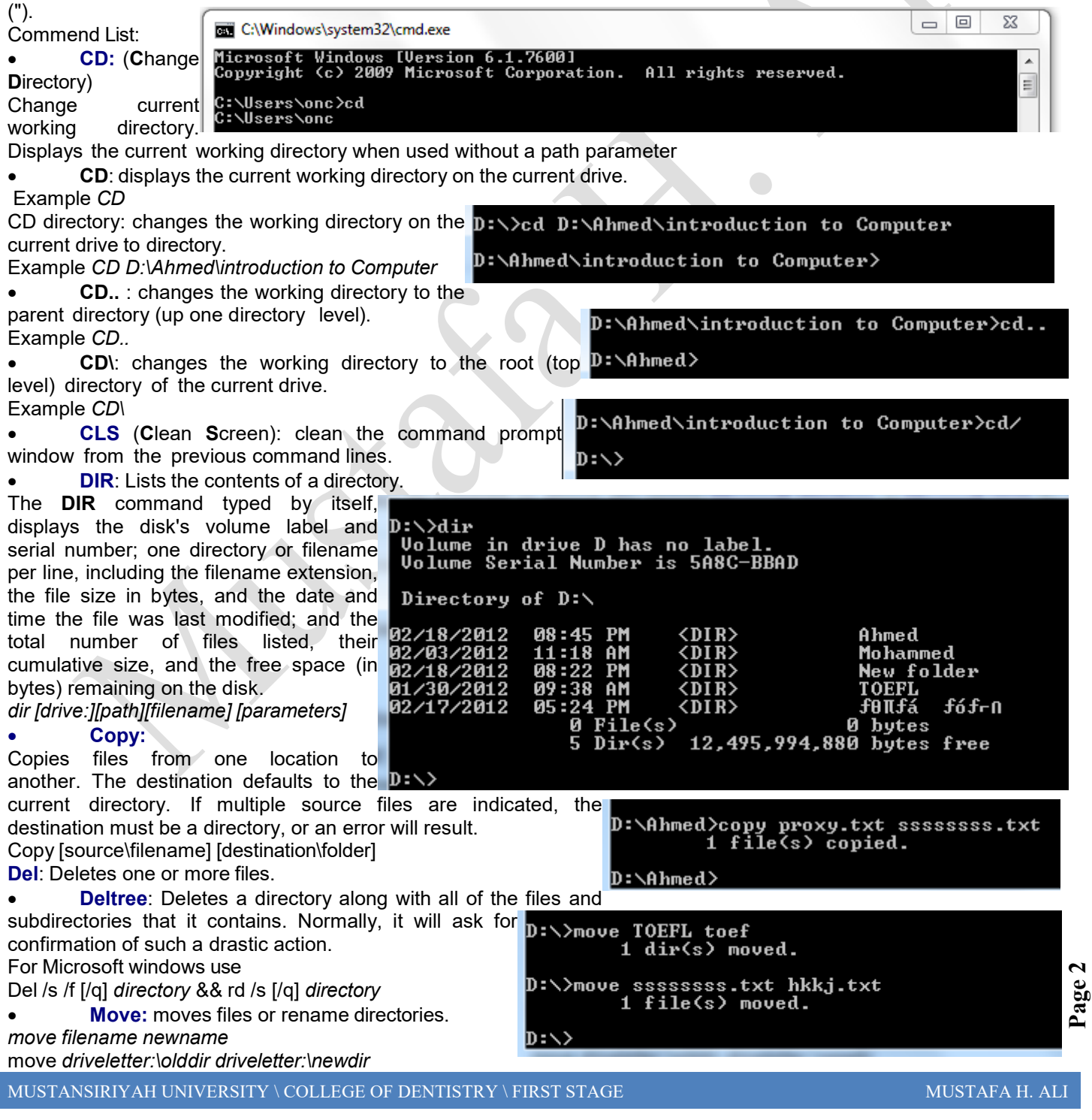

Directory of D:\

201

-La h1 .<br>HW

-Lab2

Ahmed

net.

Mohammed

 $81 \over 877$ 

1,068 bytes<br>12,495,962,112 bytes free

ghhjj<br>hkkj.txt<br>MacAddress.txt

fófrn

<DIR><br><DIR>

 $\langle DIR \rangle$ 

<DI <DIR>

PM<br>AM

PM

 $\overline{\text{Dir}(s)}$ 

temp

Received =  $4$ , Lost =  $0$ <br>times in milli-seconds:

Lost =  $\theta$  ( $\theta$ *x* loss),

 $= 146$ ms, Average = 142ms

: 38 AM

6

Md: Makes a new directory. The parent of **D: Send newFOL** the directory specified will be created if it does not  $\frac{D}{2}$ Uolume in drive D has no label.<br>Uolume Serial Number is 5A8C-BBAD already exist. *md directory*

#### • **Edit**:

Full-screen text editor, included with MS-DOS 5 and 6, OS/2 and Windows NT to 4.0.

#### • **pause**

Suspends processing of a batch program and displays the message *'Press any key to continue. . .*'. This command exists in all versions of Microsoft<br>Windows and has the exact same function. [Windows](http://en.wikipedia.org/wiki/Microsoft_Windows) and has the exact same function.

**Tree:** Shows the directory tree of the current directory

# • **Ipconfig:**

Ipconfig displays all current TCP/IP network configuration values and refreshes Dynamic Host Configuration Protocol (DHCP) and Domain Name System (DNS) settings. Used without parameters, **ipconfig** displays the IP address, subnet mask, and default gateway for all adapters.

**Ipconfig:** To display the basic TCP/IP configuration  $\overline{p}$ :  $\overline{\cdot}$ for all adapters.

**Ipconfig /all**: To display the full TCP/IP configuration for all adapters. **Ipconfig /renew**: To renew a DHCP-assigned IP address configuration.

**Ipconfig /release**: Sends a DHCPRELEASE message to the DHCP server to release the current DHCP configuration and discard the IP

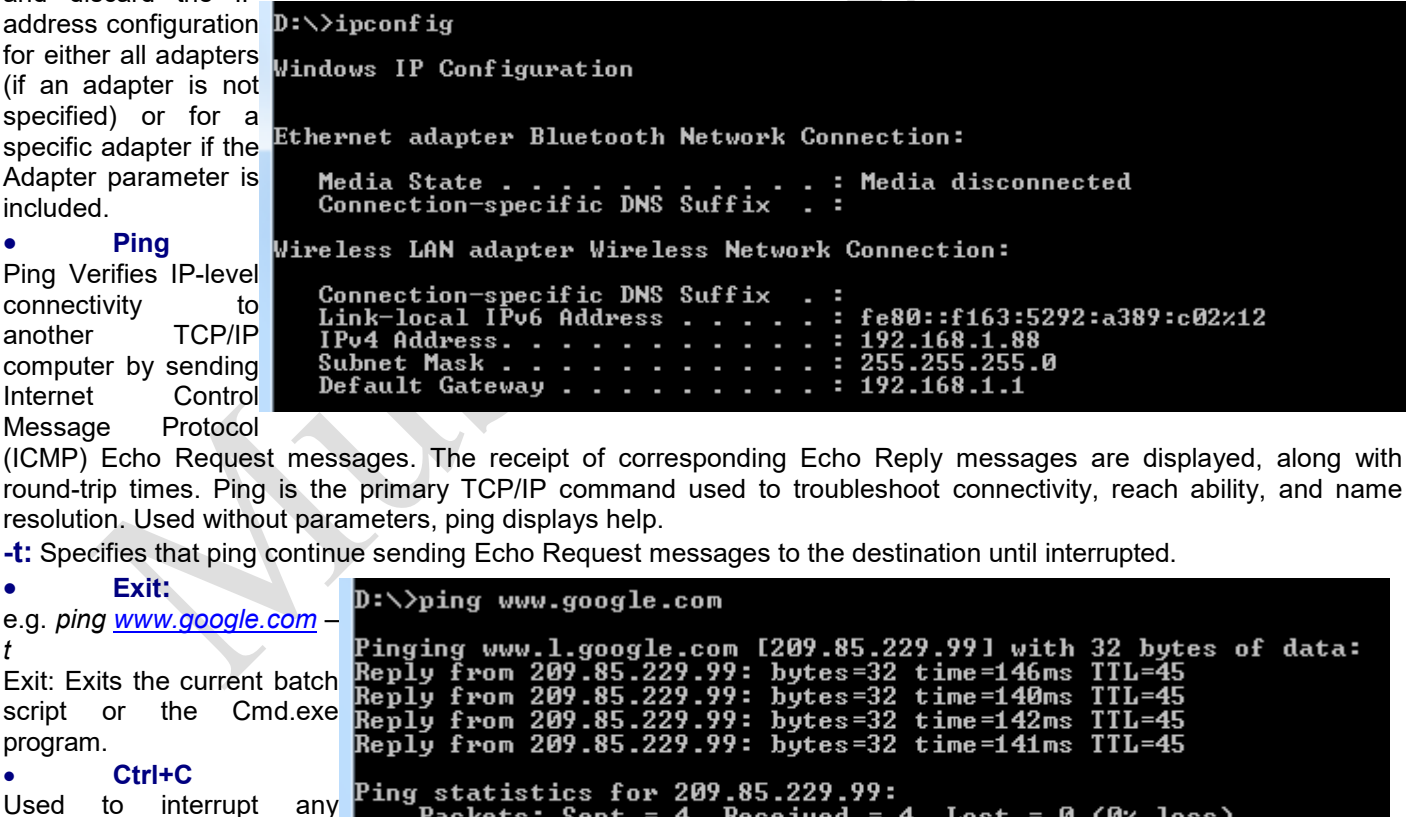

 $\ddot{4}$ 

= 140ms, Maximum

running command and Approximate round trip terminate it. • Make the USB

flash bootable:

**Page** <u>ო</u>

Packets: Sent

Minimum